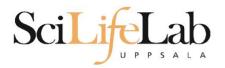

#### **UPPMAX Introduction**

2017-11-27

Martin Dahlö martin.dahlo@scilifelab.uu.se

Valentin Georgiev valentin.georgiev@icm.uu.se

Enabler for Life Science

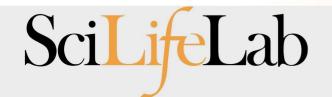

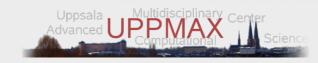

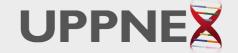

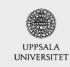

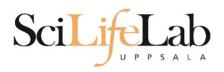

## **Objectives**

#### What is UPPMAX what it provides

Projects at UPPMAX

How to access UPPMAX

Jobs and queuing systems

How to use the resources of UPPMAX

How to use the resources of UPPMAX in a good way!

Efficiency!!!

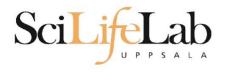

Uppsala Multidisciplinary Center for Advanced Computational Science

http://www.uppmax.uu.se

#### 3 clusters

Milou, 208 computers à 16 cores (128GB RAM)

17 with 256, 17 with 512 - until end of 2017

Rackham, 334(600) computers à 20 cores (128GB RAM)

Bianca, 200 nodes à 16 cores (128GB RAM)

~12 PB fast parallel storage

**Bioinformatics software** 

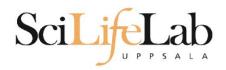

### The basic structure of supercomputer

node = computer

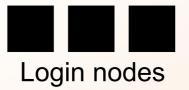

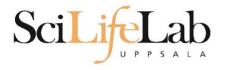

### The basic structure of supercomputer

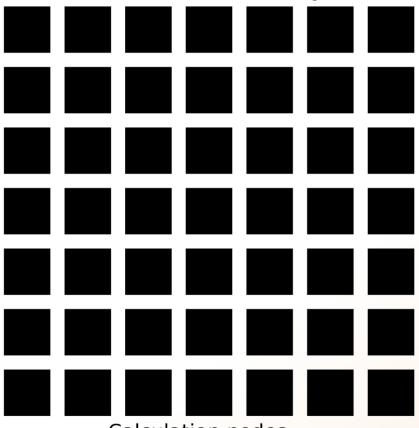

Calculation nodes

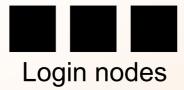

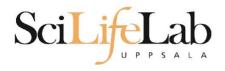

### The basic structure of supercomputer

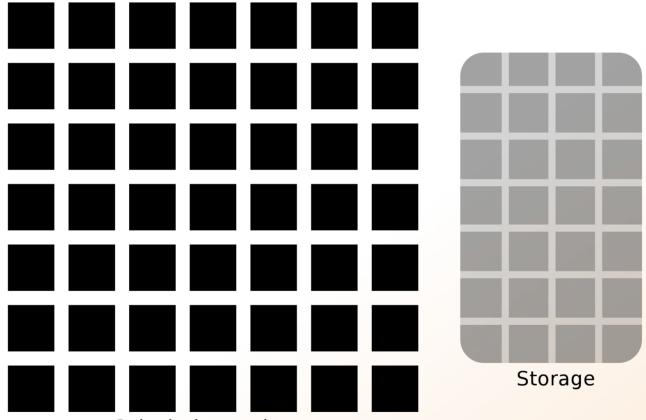

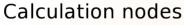

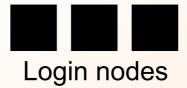

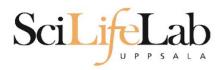

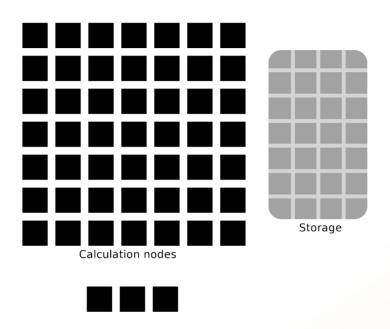

**UPPMAX** provides

Compute and Storage

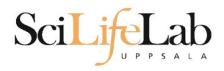

## **Objectives**

#### What is UPPMAX what it provides

**Projects at UPPMAX** 

How to access UPPMAX

Jobs and queuing systems

How to use the resources of UPPMAX

How to use the resources of UPPMAX in a good way!

Efficiency!!!

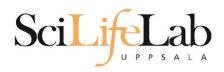

UPPMAX provides its resources via

# projects

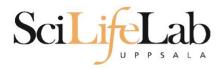

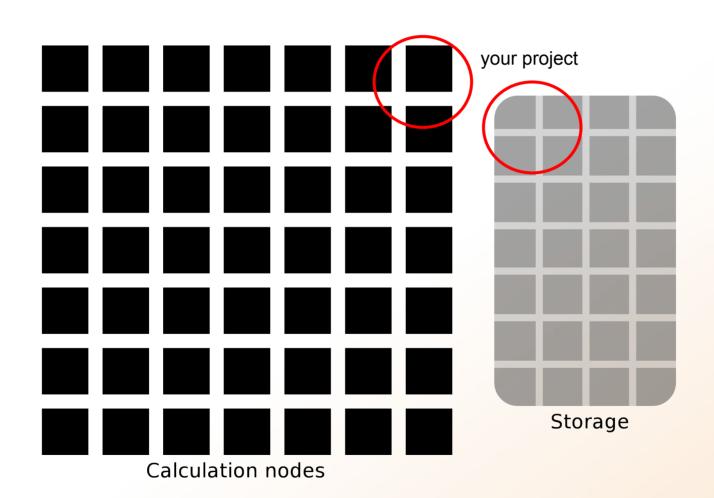

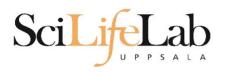

Resources:

compute
(core-hours/month)

storage (GB)

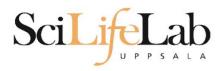

before - UPPNEX projects:

cluster **Milou**2000 core-hours/month
1 TB

This course's project ID: g2017024

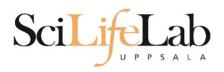

now - two separate projects:

**SNIC** project:

cluster **Rackham 2000** core-hours/month **128** GB

Scilifelab Storage project: storage system **CREX** 1 - 100 TB

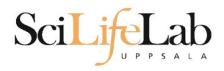

## **Objectives**

What is UPPMAX what it provides

**Projects at UPPMAX** 

**How to access UPPMAX** 

Jobs and queuing systems

How to use the resources of UPPMAX

How to use the resources of UPPMAX in a good way!

Efficiency!!!

## How to access UPPMAX

SSH to a cluster

ssh -Y your\_username@cluster\_name.uppmax.uu.se

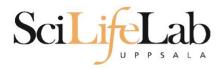

## How to access UPPMAX

#### SSH to Milou

Write to support@uppmax.uu.se, if you have questions or comments.

FAQ: http://www.uppmax.uu.se/support/faq

[valent@milou2 ~]\$

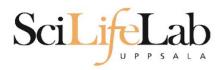

## How to access UPPMAX

#### SSH to Rackham

User Guides: http://www.uppmax.uu.se/support/user-guides FAQ: http://www.uppmax.uu.se/support/faq

Write to support@uppmax.uu.se, if you have questions or comments.

[valent@rackham1 ~]\$

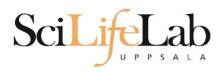

## SSH

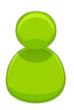

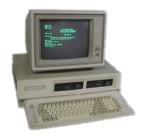

Local computer

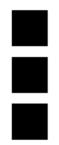

Login nodes

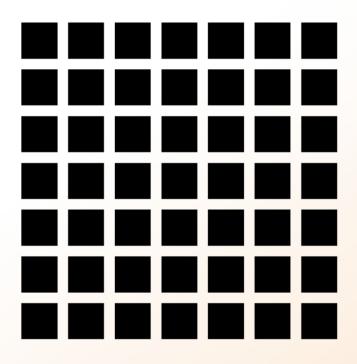

Computation nodes

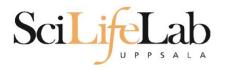

## SSH

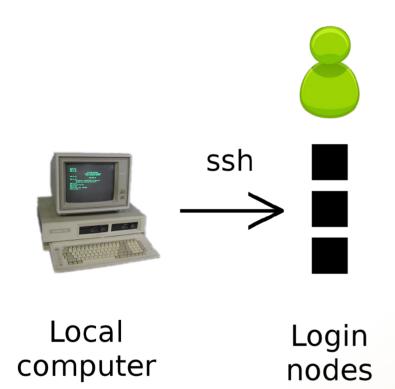

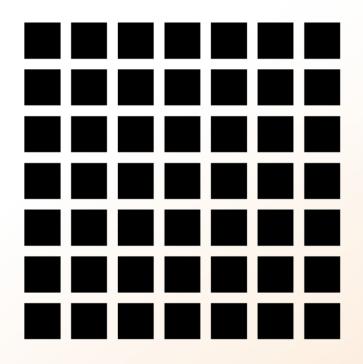

Computation nodes

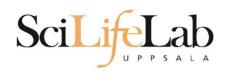

## How to use UPPMAX

# Login nodes

use them to access UPPMAX never use them to run **jobs** don't even use them to do "quick stuff"

# Calculation nodes

do your work here - testing and running

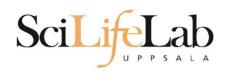

## How to use UPPMAX

## Calculation nodes

not accessible directly

SLURM (queueing system) gives you access

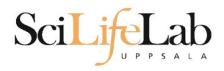

## **Objectives**

What is UPPMAX what it provides

**Projects at UPPMAX** 

**How to access UPPMAX** 

Jobs and queuing systems

How to use the resources of UPPMAX

How to use the resources of UPPMAX in a good way!

Efficiency!!!

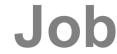

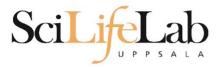

## Job (computing)

From Wikipedia, the free encyclopedia

For other uses, see <u>Job (Unix)</u> and <u>Job stream</u>.

In <u>computing</u>, a **job** is a unit of work or unit of execution (that performs said work). A component of a job (as a unit of work) is called a <u>task</u> or a <u>step</u> (if sequential, as in a <u>job stream</u>). As a unit of execution, a job may be concretely identified with a single <u>process</u>, which may in turn have subprocesses (<u>child processes</u>; the process corresponding to the job being the <u>parent process</u>) which perform the tasks or steps that comprise the work of the job; or with a <u>process group</u>; or with an abstract reference to a process or process group, as in <u>Unix job control</u>.

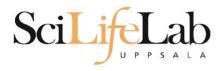

Read/open files

Do something with the data

Print/save output

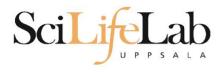

Read/open files

Do something with the data

Print/save output

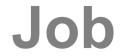

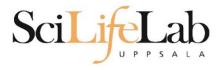

The basic structure of a supercomputer

Parallel computing is key Not one super fast

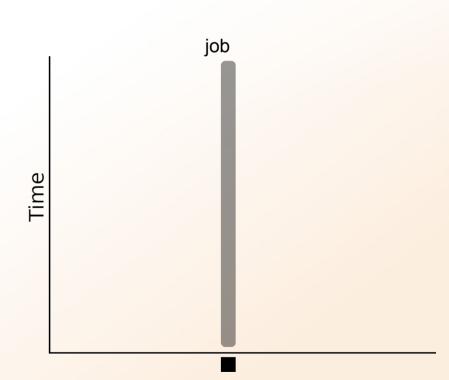

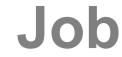

SciLifeLab

The basic structure of a supercomputer

Parallel computing is key Not one super fast

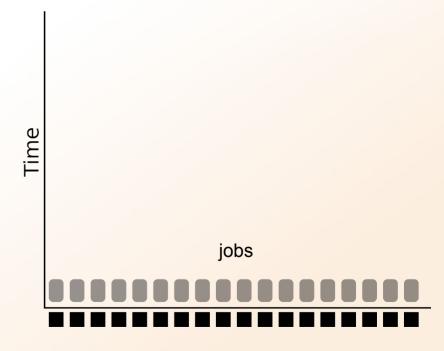

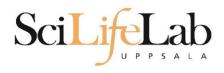

### More users than nodes Need for a queue

nodes - hundreds

users - thousands

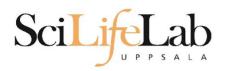

### More users than nodes Need for a queue

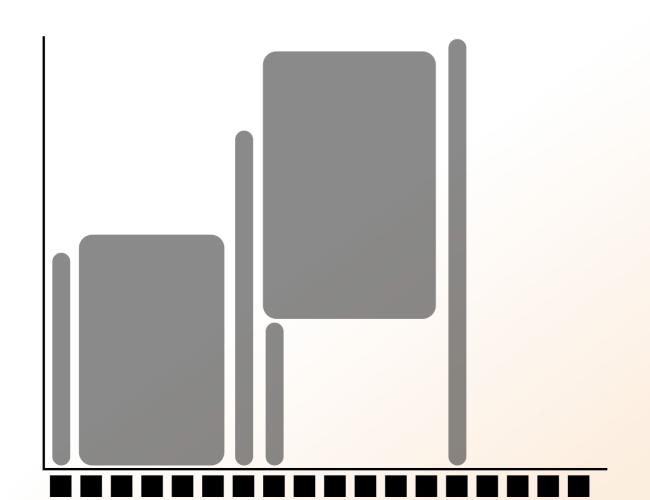

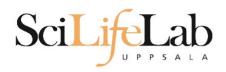

### More users than nodes Need for a queue

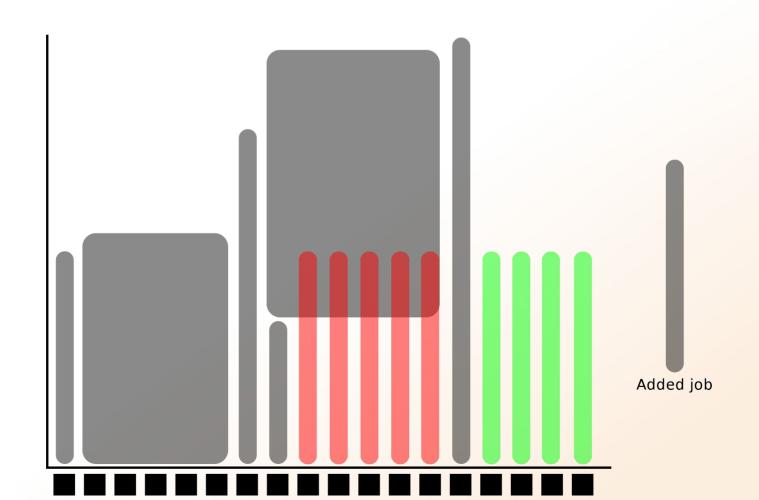

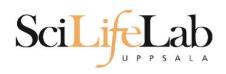

### More users than nodes Need for a queue

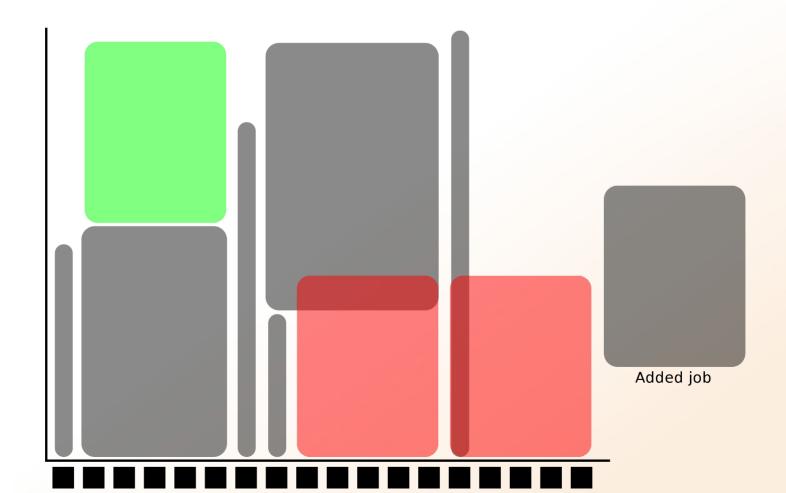

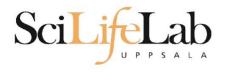

## **SLURM**

workload manager job queue batch queue job scheduler

**SLURM** (Simple Linux Utility for Resource Management) free and open source

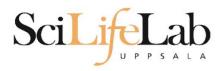

## **Objectives**

What is UPPMAX what it provides

**Projects at UPPMAX** 

**How to access UPPMAX** 

Jobs and queuing systems

How to use the resources of UPPMAX

How to use the resources of UPPMAX in a good way!

Efficiency!!!

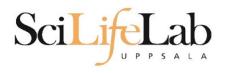

1) Ask for resource and run jobs manually mainly for testing and small jobs

2)Write a script and submit it to SLURM do the real job

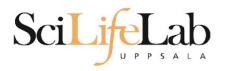

### 1) Ask for resource and run jobs manually

submit a request for resources

ssh to a calculation node

run programs

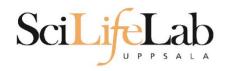

## 1) Ask for resource and run jobs manually

salloc -A b2015245 -p core -n 1 -t 00:05:00

salloc - command
mandatory job parameters:

-A - project ID (who "pays")

-p - node or core (the type of resource)

-n - number of nodes/cores

**-t** - time

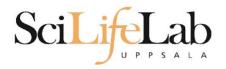

- this course project g2017024 you have to be a member
- -p 1 node = 16 cores1 hour walltime = 16 core-hours
- -n number of cores (default value = 1)
- -N number of nodes
- format hh:mm:ss default value= 7-00:00:00

jobs killed when time limit reaches - always overestimate ~ 50%

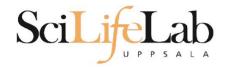

### Information about your jobs

### squeue -u <user>

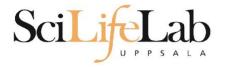

[valent@m164 ~]\$

## **SLURM**

```
[[valent@milou2 valent]$ salloc -A b2015245 -p core -n 1 -t 00:05:00 &
[2] 10994
[valent@milou2 valent]$ salloc: Granted job allocation 11334919
[valent@milou2 valent]$ squeue -u valent
           JOBID PARTITION NAME
                                     USER ST
                                                      NODES NODELIST (REASON
                                                 TIME
        11334919
                     core
                               sh
                                   valent R
                                                 0:11
                                                          1 m164
[[valent@milou2 valent]$ ssh -Y m164
                                                 m164
                                       System:
                                                 valent
                                       User:
                                                 1 runnina
                                       Jobs:
                                                 0 pending
                                       Queue:
User Guides: http://www.uppmax.uu.se/support/user-guides
       FAQ: http://www.uppmax.uu.se/support/faq
       Write to support@uppmax.uu.se, if you have questions or comments.
```

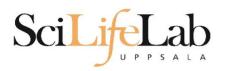

SSH to a calculation node (from a login node)

ssh -Y <node\_name>

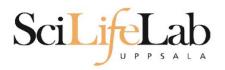

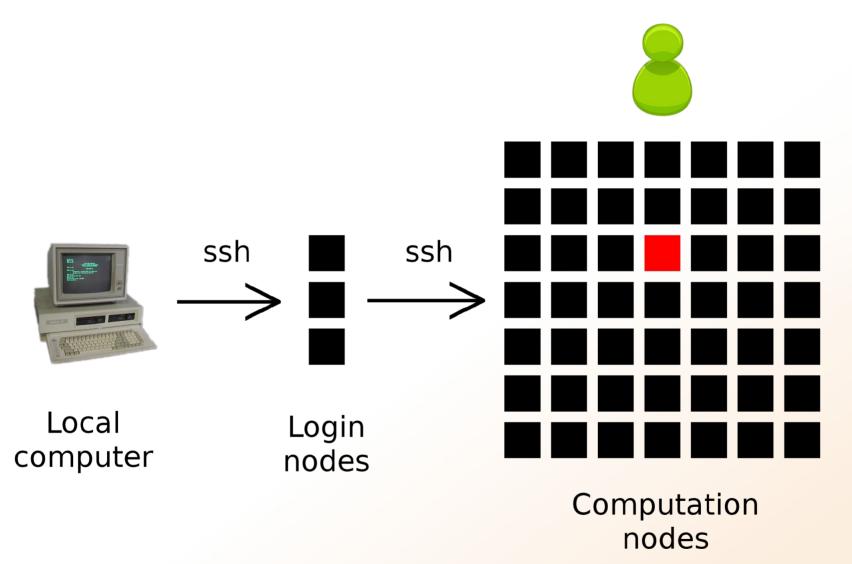

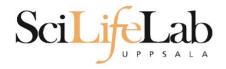

## 1a) Ask for node/core and run jobs manually

Interactive - books a node and connects you to it

interactive -A b2015245 -p core -n 1 -t 00:05:00

```
User Guides: http://www.uppmax.uu.se/support/user-guides FAQ: http://www.uppmax.uu.se/support/faq
```

Write to support@uppmax.uu.se, if you have questions or comments.

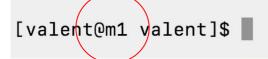

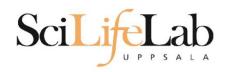

## 2)Write a script and submit it to SLURM

put all commands in a text file - script

tell SLURM to run the script (use the same job parameters)

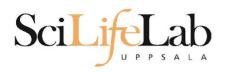

## 2)Write a script and submit it to SLURM

### put all commands in a text file - script

```
#! /bin/bash -l
#SBATCH -A g2012157
#SBATCH -p core
#SBATCH -J Template_script
#SBATCH -t 08:00:00
```

job parameters

```
# go to some directory
cd ~/glob
# do something
echo Hello world!
```

tasks to be done

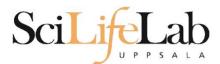

## 2)Write a script and submit it to SLURM

### put all commands in a text file - script

```
#! /bin/bash -l
#SBATCH -A g2012157
#SBATCH -p node
#SBATCH -J Template_script
#SBATCH -t 08:00:00
```

```
# go to the correct directory
cd /home/dahlo/glob/work/uppmaxScripts/misc

# run tophat on the data, using 8 cores
tophat -p 8 /bubo/proj/g2012157/indexes/bowtie/hg19 tophat/input/ad12.fq
```

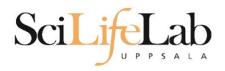

## 2)Write a script and submit it to SLURM

tell SLURM to run the script (use the same job parameters)

sbatch test.sbatch

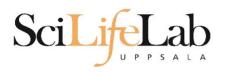

## 2)Write a script and submit it to SLURM

tell SLURM to run the script (use the same job parameters)

sbatch test.sbatch

sbatch - command test.sbatch - name of the script file

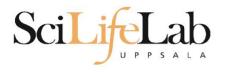

## 2)Write a script and submit it to SLURM

tell SLURM to run the script (use the same job parameters)

**sbatch** -A b2015245 -p core -n 1 -t 00:05:00 test.sbatch

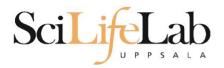

# **SLURM Output**

# Prints to a file instead of terminal slurm-<job id>.out

```
[[valent@milou2 temp]$ 11
total 32
-rw-rw-r-- 1 valent valent 209 Oct 22 13:34 test.sbatch
[[valent@milou2 temp]$ sbatch test.sbatch
Submitted batch job 11334939
[[valent@milou2 temp]$ 11
total 64
-rw-rw-r-- 1 valent valent 31 Oct 22 13:35 slurm-11334939.out
-rw-rw-r-- 1 valent valent 209 Oct 22 13:34 test.sbatch
[[valent@milou2 temp]$ cat slurm-11334939.out
this goes to slurm-<jobID>.out
[[valent@milou2 temp]$ cat test.sbatch
#!/bin/bash -1
#SBATCH -A b2015245
#SBATCH -p core
#SBATCH -n 1
#SBATCH -t 00:05:00
# go to dir work
cd ~/work
# do something useless
echo "this goes to slurm-<jobID>.out"
echo "Hello, world!" > hello.txt
[valent@milou2 temp]$
```

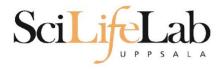

# Squeue

### Shows information about your jobs

squeue -u <user>

jobinfo -u <user>

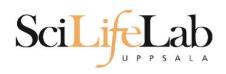

# **Queue System**

SLURM user guide go to <a href="http://www.uppmax.uu.se/">http://www.uppmax.uu.se/</a> click <a href="Support">Support</a> (left-hand side menu) click <a href="User Guides">User Guides</a> click <a href="Slurm user guide">Slurm user guide</a>

or just google "uppmax slurm user guide"

link:

http://www.uppmax.uu.se/support/user-guides/slurm-user-guide/

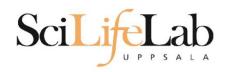

# **UPPMAX Software**

100+ programs installed

Managed by a 'module system' Installed, but hidden Manually loaded before use

module avail - Lists all available modules module load <module name> - Loads the module module unload <module name> - Unloads the module module list - Lists loaded modules module spider <word> - Searches all modules after 'word'

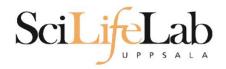

# **UPPMAX Software**

### Most bioinfo programs hidden under bioinfo-tools Load bioinfo-tools first, then program module

```
[dahlo@kalkyl3 work]$ module load cufflinks/1.2.1
ModuleCmd_Load.c(200):ERROR:105: Unable to locate a modulefile for 'cufflinks/1.2.1'
[dahlo@kalkyl3 work]$ module load bioinfo-tools
[dahlo@kalkyl3 work]$ module load cufflinks/1.2.1
[dahlo@kalkyl3 work]$
```

### or

```
[dahlo@kalkyl3 work]$ module load samtools
ModuleCmd_Load.c(200):ERROR:105: Unable to locate a modulefile for 'samtools'
[dahlo@kalkyl3 work]$ module load bioinfo-tools samtools
[dahlo@kalkyl3 work]$
```

```
[dahlo@kalkyl4 work]$ module load bioinfo-tools
[dahlo@kalkvl4 work]$ module avail
                            -- /bubo/sw/mf/kalkyl/bioinfo-tools/alignment ------
MUMmer/3.22(default)
                             blast/2.2.24(default)
                                                          mag/0.7.1(default)
anfo/0.97
                                                          mosaik-aligner/1.0.1388(default)
                             blast/2.2.24+
anfo/0.98(default)
                             blast/2.2.25
                                                          mosaik-aligner/1.1.0021
                                                          mpiblast/1.6.0(default)
blast/2.2.15
                             blat/34
blast/2.2.18
                             bwa/0.5.8a
                                                          splitseek/1.3.2
                                                          splitseek/1.3.4(default)
blast/2.2.23
                             bwa/0.5.9
blast/2.2.23+
                             hmmer/3.0
-----/bubo/sw/mf/kalkyl/bioinfo-tools/assembly ------
                               abyss/1.3.0
                                                           velvet/1.0.03(default)
Ray/0.0.4 abyss/1.2.4
Ray/0.0.7(default) abyss/1.2.5(default) abyss/1.3.2 velvet/1.1.04
Ray/1.6.1
                    abyss/1.2.7
                                        mira/3.0.0
                                                             velvet/1.1.04 K101
                                        mira/3.2.0(default) velvet/1.1.07
                    abyss/1.2.7-maxk96
abyss/1.2.3
-----/bubo/sw/mf/kalkyl/bioinfo-tools/misc ------------------------
BclConverter/1.7.1
                              freebayes/0.8.9
                                                            samtools/0.1.12-10(default)
                                                            samtools/0.1.16
                              freebayes/0.9.4
BioPerl/1.6.1
BioPerl/1.6.1 PERL5.10.1(default) gcta/0.92.0
                                                            samtools/0.1.18
BioPerl/1.6.1 PERL5.12.3
                              gcta/0.92.6
                                                            samtools/0.1.7a
Fast0C/0.6.1
                              genometools/1.3.5(default)
                                                            samtools/0.1.8
FastQC/0.7.2(default)
                              htseq/0.4.6
                                                            samtools/0.1.9
                                                            snpEff/2.0.3
Fastx/0.0.13(default)
                              htseq/0.5.1
IGV/1.5.51
                              matrix2png/1.2.1
                                                            trinity/2011-05-13
biopython/1.56
                              picard/1.40
                                                            trinity/2011-10-29
cellprofiler/20111024
                              picard/1.41
emmax/beta-07Mar2010
                              plink/1.07
      ------/bubo/sw/mf/kalkyl/bioinfo-tools/phylogeny -------/bubo/sw/mf/kalkyl/bioinfo-tools/phylogeny
concaterpillar/1.4 garli/2.0
                                       raxml/7.0.4(default) raxml/7.2.8
garli/0.96b8(default) mrbayes/3.1.2-mpi raxml/7.2.7
```

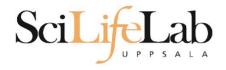

## uquota

| Usage (GB) | Quota Limit (GB)     | Over Quota                                       | Grace Time                                       |
|------------|----------------------|--------------------------------------------------|--------------------------------------------------|
|            |                      |                                                  |                                                  |
| 196        | 2048                 |                                                  | -                                                |
| 4          | 32                   |                                                  | -                                                |
| 229        | 256                  |                                                  |                                                  |
| Θ          | 512                  |                                                  | -                                                |
| 132        | 6348                 |                                                  |                                                  |
| 27         | 512                  |                                                  | -                                                |
|            | 4<br>229<br>0<br>132 | 196 2048<br>4 32<br>229 256<br>0 512<br>132 6348 | 196 2048<br>4 32<br>229 256<br>0 512<br>132 6348 |

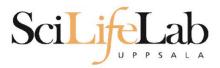

## projinfo

| User                      | oscu[ii]                 |      |
|---------------------------|--------------------------|------|
| b2010015<br>ameur         | 1257.20<br>1257.20       | 2000 |
| b2010069                  | 0.00                     | 2000 |
| b2010074<br>dahlo<br>seba | 110.98<br>1.01<br>109.97 | 2000 |
| b2012044                  | 0.00                     | 2000 |
| g2012005                  | 0.00                     | 2000 |
| g2012083                  | 0.00                     | 2000 |
| g2012157<br>dahlo         | 0.12<br>0.12             | 2000 |
|                           |                          |      |

[dahlo@kalkyl4 work]\$

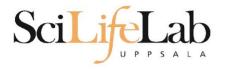

### 

Core hour usage during the last 30 days Project: a2009002 Cluster: kalkyl Core hours used in interval: ~29 173 (72.93%)

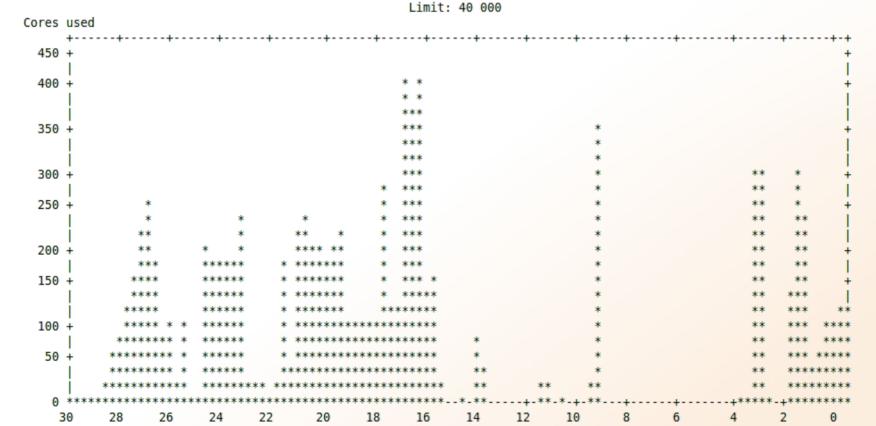

Days ago

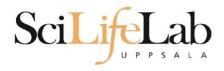

# **Objectives**

What is UPPMAX what it provides

**Projects at UPPMAX** 

**How to access UPPMAX** 

Jobs and queuing systems

How to use the resources of UPPMAX

How to use the resources of UPPMAX in a good way!

Efficiency!!!

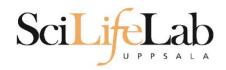

Plot efficiency jobstats -p -A projid>

### 2719328 on 'milou' end: 2014-09-09T08:26:34 runtime: 03-08:59:53

Flags: mem\_underused:126:0

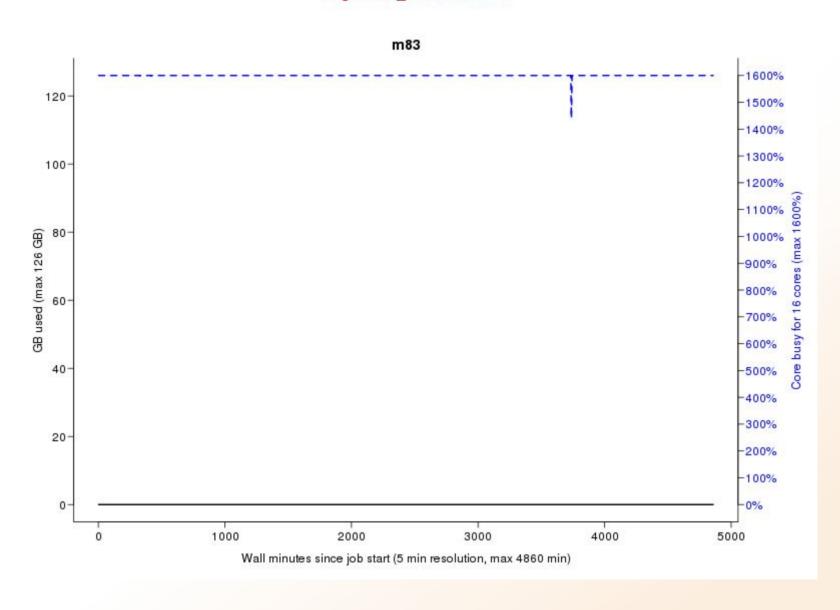

### 2934193 on 'milou' end: 2014-09-26T01:40:23 runtime: 13:30:23

Flags: mem\_underused:504.7:7.9 node\_type\_misbooked:mem512GB:mem128GB

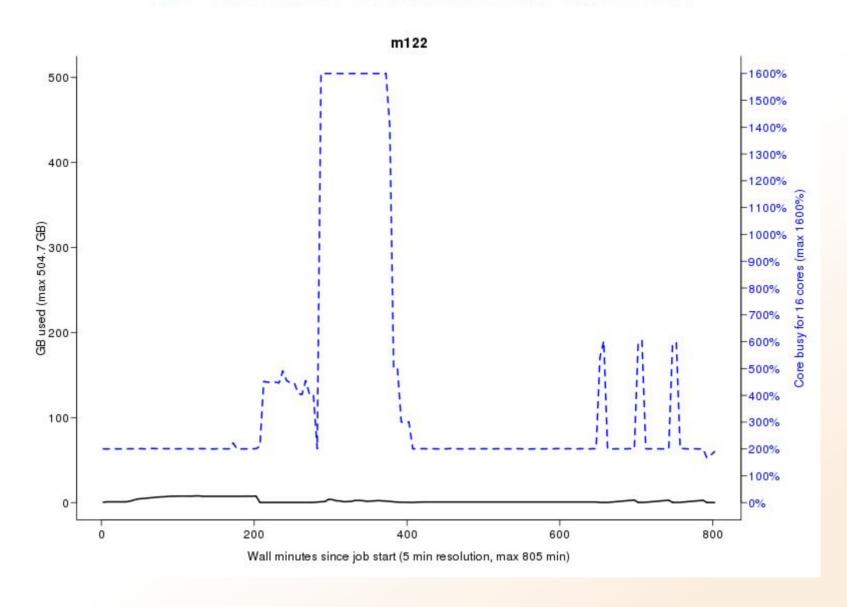

#### 2799665 on 'milou' end: 2014-09-18T07:36:54 runtime: 07-23:56:23

Flags: none

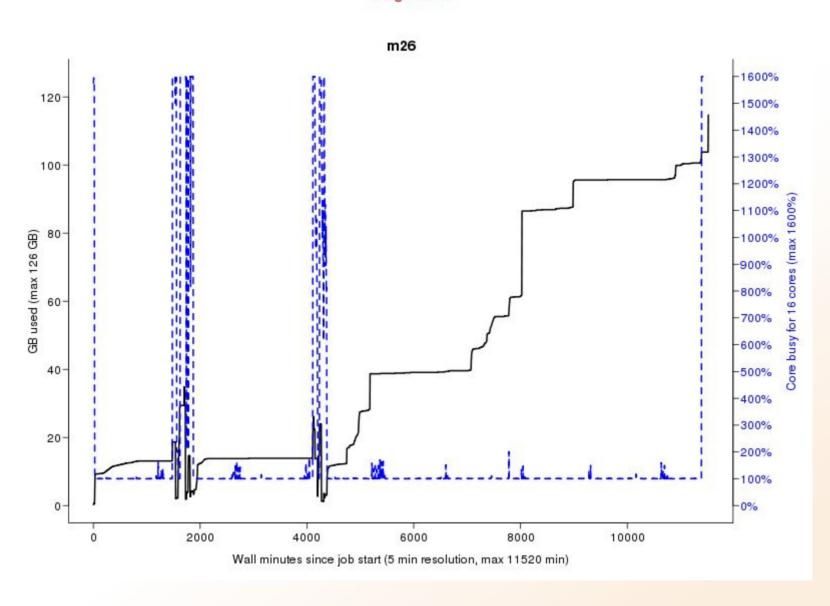

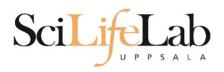

# **UPPMAX**

## Summary

All jobs are run on nodes through queue system

A job script usually consists of

Job settings (-A, -p, -n, -t)

Modules to be loaded

Bash code to perform actions

Run a program, or multiple programs

## More info on UPPMAX homepage

http://www.uppmax.uu.se/milou-user-guide

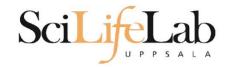

Laboratory time! (again)